## An unsupported workaround for the My Organizer view

Mon, 08/30/2010 - 12:44 — Chris A couple of folks have wanted to customize the 'My Organizer' view -

The way it works - a webpage "c:\temp\MyOrganizer.htm" is established as the 'Home Page' for the 'My Organizer' folder, so theoretically by simply editing that file one could change the way that view looks when the 'My Organizer' folder is selected.

The webpage makes use of the Outlook View Control (OVC) - available when Microsoft Office is installed.

One customer asked if it was possible to point at a different Inbox for viewing mail in that view. The answer is yes if you change the Folder the OVC points at. Here's the example:

Current code looks like this:

Notice the line "<param name="Folder" value="Inbox">. This tells the OVC to get the view information from the default Inbox.

If one wanted to point at a different folder, they would only need to put in the path to that folder, e.g.

```
<OBJECT id="ViewCtlFolder" classid="CLSID:0006F063-0000-0000-C000-0000000000046"
id=MailViewControl
height="250" width="100%"
codeBase="http://activex.microsoft.com/activex/controls/office/outlctlx.cab#ver=9,0,0,3203 [2]">
<PARAM NAME="View" VALUE="Messages">
<PARAM NAME="Folder" VALUE="\\Public [3] Folders\All Public Folders\MyFolder">
<PARAM NAME="Namespace" VALUE="MAPI">
<PARAM NAME="Restriction" VALUE="">
<PARAM NAME="DeferUpdate" VALUE="0">
<PARAM NAME="Dirty" VALUE="0">
<PARAM NAME="Dirty" VALUE="0">
<PARAM NAME="Filter" VALUE="">
<PARAM NAME="Filter" VALUE="">
<PARAM NAME="FilterAppend" VALUE="">
<PARAM NAME="FilterAppend" VALUE="">
<PARAM NAME="EnableRowPersistance" VALUE="0">
<PARAM NAME="UiewXML" VALUE="">
<PARAM NAME="ViewXML" VALUE="">
<PARAM NAME="ViewXML" VALUE="">
<PARAM NAME="ViewXML" VALUE="">
</PARAM NAME="ViewXML" VALUE="">
</POBJECT>
```

A word of caution, the program can rewrite that file if it looks like it's been deleted or moved. In a future version, we'll look at enabling user customization.

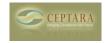

## An unsupported workaround for the My Organizer view

Published on Ceptara (http://www.ceptara.com)

< Install Error [4] What is a Focus, how do you use it and how does it work with Outlook Categories? >
[5]

• Organizer Forum [6]

Source URL: <a href="http://www.ceptara.com/node/363">http://www.ceptara.com/node/363</a>

## Links:

- [1] http://activex.microsoft.com/activex/controls/office/outlctlx.CAB#ver=9,0,0,3203
- [2] http://activex.microsoft.com/activex/controls/office/outlctlx.cab#ver=9,0,0,3203
- [3] file://\Public
- [4] http://www.ceptara.com/node/365
- [5] http://www.ceptara.com/node/355
- [6] http://www.ceptara.com/forum/2